Abril 2019

# Guia de instalação do QIAstat-Dx<sup>®</sup> Analyzer 1.0

Para uso com a versão de software 1.2.x ou superior

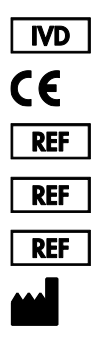

9002824 (QIAstat-Dx Analyzer 1.0, sistema completo) 9002814 (QIAstat-Dx Analytical Module) 9002813 (QIAstat-Dx Operational Module) QIAGEN GmbH, QIAGEN Strasse 1, D-40724 Hilden

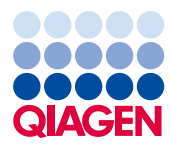

Sample to Insight

## Conteúdo

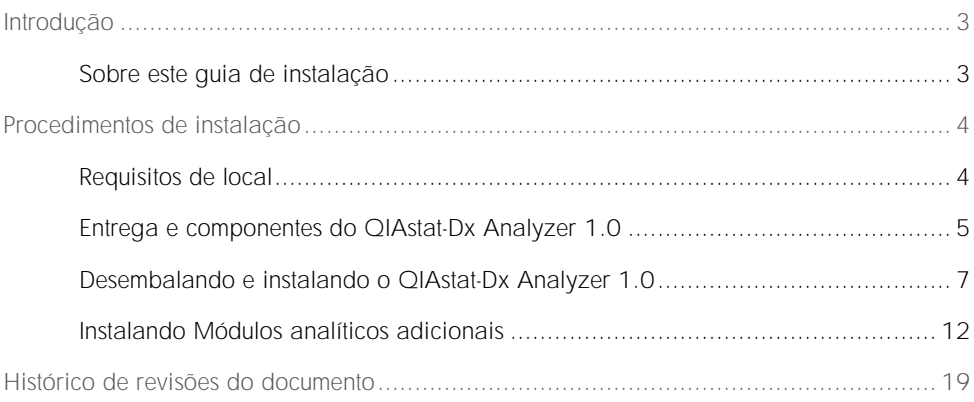

## <span id="page-2-0"></span>Introdução

#### <span id="page-2-1"></span>Sobre este guia de instalação

Este guia fornece uma visão geral para instalar os instrumentos QIAstat-Dx Analyzer 1.0.

IMPORTANTE: Antes de usar o QIAstat-Dx Analyzer 1.0, é essencial que você leia atentamente este *Manual do usuário do QIAstat-Dx Analyzer 1.0* e preste especial atenção às informações de segurança. As instruções e informações de segurança contidas no manual do usuário devem ser seguidas para assegurar que o instrumento seja usado em segurança e em boas condições.

Informações sobre a instalação do QIAstat-Dx Analyzer 1.0 são fornecidas nas seções a seguir:

- ⚫ Requisitos de local
- ⚫ Entrega e componentes do QIAstat-Dx Analyzer 1.0
- ⚫ Desembalando e instalando o QIAstat-Dx Analyzer 1.0
- ⚫ Instalando Módulos analíticos adicionais

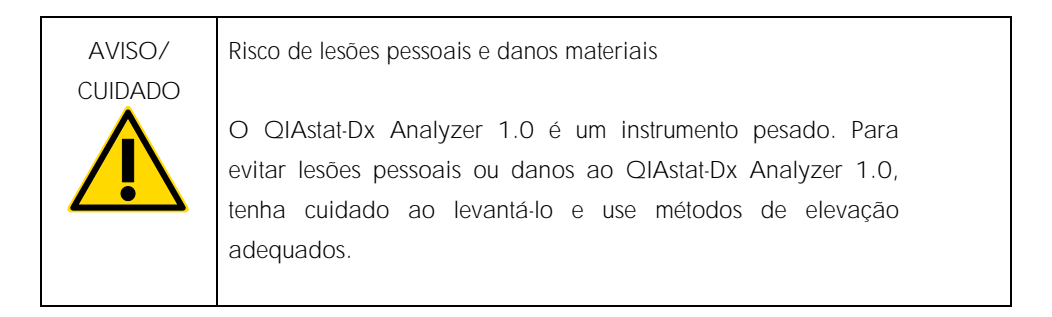

## <span id="page-3-0"></span>Procedimentos de instalação

### <span id="page-3-1"></span>Requisitos de local

Selecione um espaço de trabalho plano, seco e limpo para o QIAstat-Dx Analyzer 1.0. Certifique-se de que o espaço não apresente aberturas excessivas, umidade ou pó e certifique-se de que esteja protegido contra luz solar direta, grandes flutuações de temperatura, fontes de calor, vibrações e interferências elétricas. Consulte o *Manual do usuário do QIAstat-Dx Analyzer 1.0* quanto ao peso e às dimensões do QIAstat-Dx Analyzer 1.0 e às condições operacionais corretas (temperatura e umidade). Deverá existir folga suficiente em todos os lados do QIAstat-Dx Analyzer 1.0 para permitir uma ventilação adequada e o acesso livre à porta de entrada de cartuchos, à parte traseira do QIAstat-Dx Analyzer 1.0, ao interruptor de alimentação, ao botão LIGAR/DESLIGAR, ao leitor de códigos de barras e à tela sensível ao toque.

Nota: Antes de instalar e usar o QIAstat-Dx Analyzer 1.0, consulte o *Manual do usuário do QIAstat-Dx Analyzer 1.0* para se familiarizar com as condições operacionais do QIAstat-Dx Analyzer 1.0.

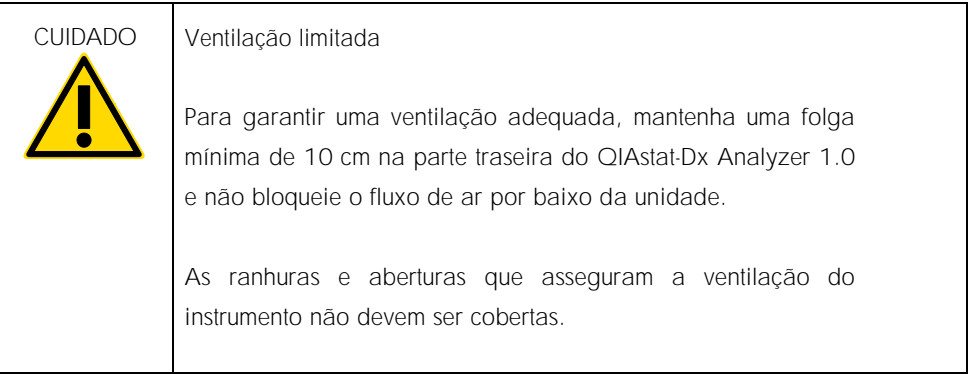

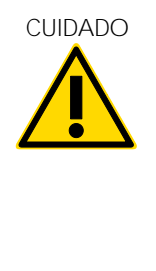

Interferência eletromagnética

Não coloque nem use o QIAstat-Dx Analyzer 1.0 perto de fontes de forte radiação eletromagnética (por ex., fontes não protegidas de emissão intencional de RF), uma vez que estas podem afetar o bom funcionamento do instrumento.

#### <span id="page-4-0"></span>Entrega e componentes do QIAstat-Dx Analyzer 1.0

O QIAstat-Dx Analyzer 1.0 é entregue em duas caixas separadas e inclui todos os componentes necessários para configurar e usar o sistema. O conteúdo das caixas é descrito abaixo:

Conteúdo da caixa 1

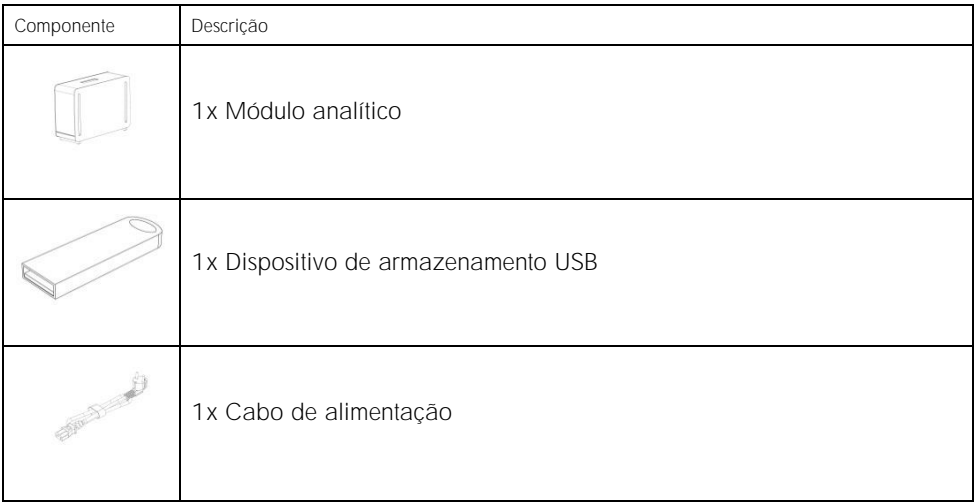

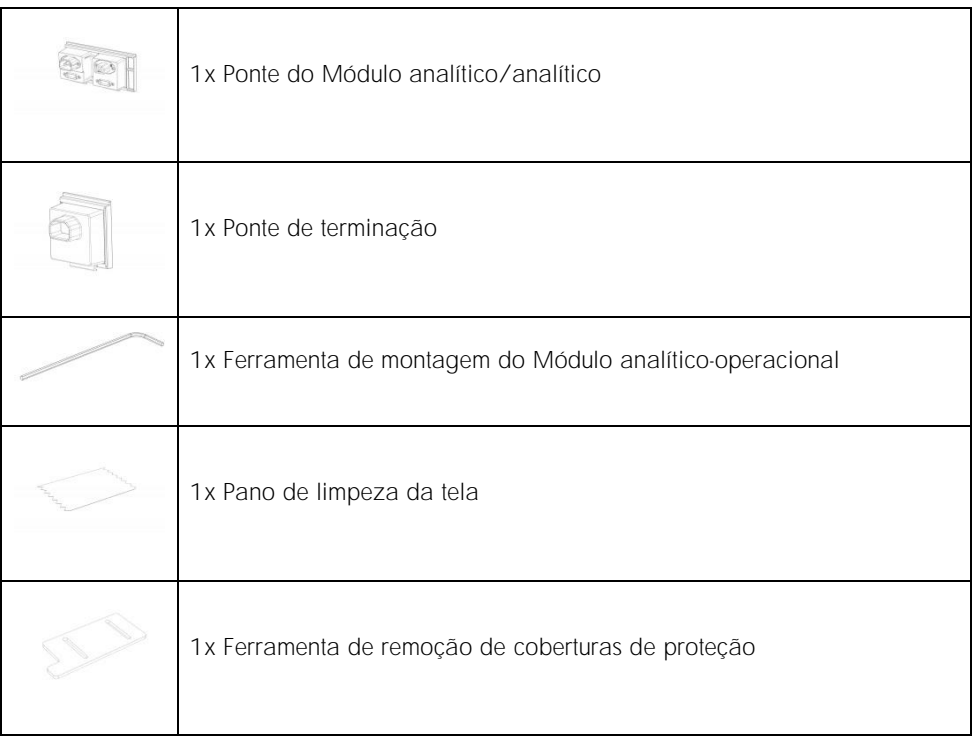

#### Conteúdo da caixa 2

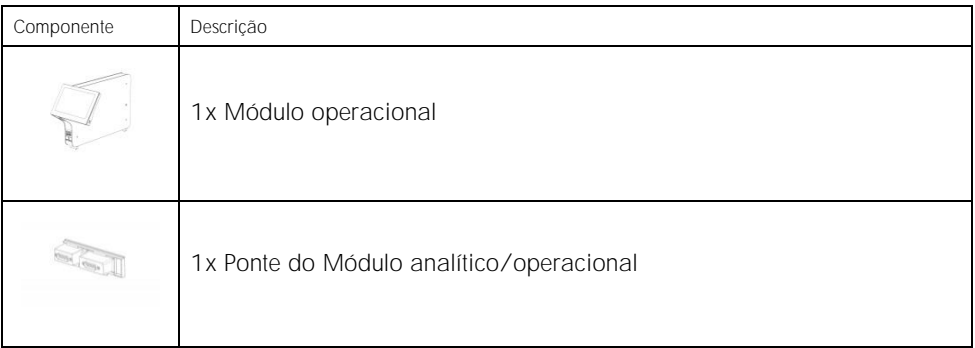

#### <span id="page-6-0"></span>Desembalando e instalando o QIAstat-Dx Analyzer 1.0

Remova cuidadosamente o QIAstat-Dx Analyzer 1.0 da embalagem, de acordo com as seguintes etapas:

1. Remova o Módulo analítico da respectiva caixa e coloque-o numa superfície nivelada. Remova as partes esponjosas anexadas ao Módulo analítico.

Nota: O Módulo analítico deve ser levantado e manuseado pela base, com as duas mãos, conforme indicado na Figura 1 abaixo.

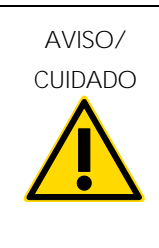

Risco de lesões pessoais e danos materiais

O QIAstat-Dx Analyzer 1.0 é um instrumento pesado. Para evitar lesões pessoais ou danos ao QIAstat-Dx Analyzer 1.0, tenha cuidado ao levantá-lo e use métodos de elevação adequados.

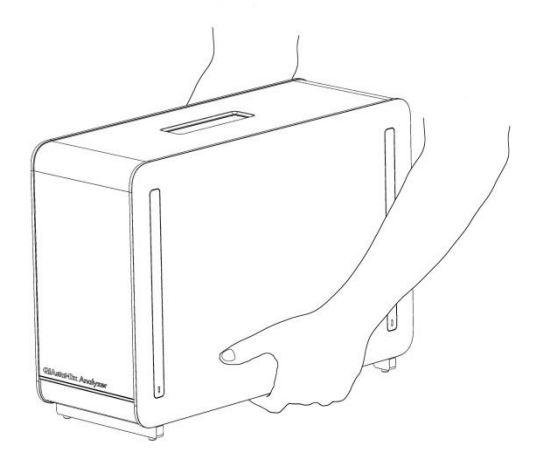

Figura 1. Manuseio adequado do Módulo analítico.

2. Remova as coberturas de proteção da parte lateral do Módulo analítico com a Ferramenta de remoção de coberturas de proteção fornecida com o QIAstat-Dx Analyzer 1.0 (Figura 2).

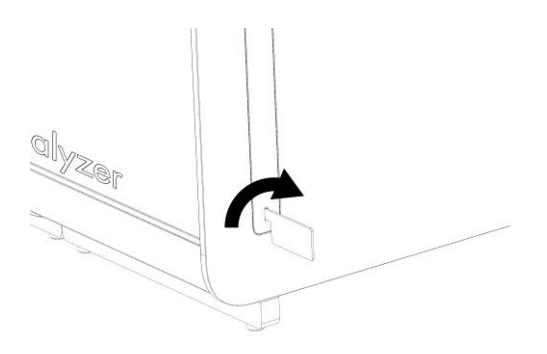

Figura 2. Removendo as coberturas de proteção.

3. Remova o Módulo operacional da respectiva caixa e encaixe-o do lado esquerdo do Módulo analítico. Aperte os parafusos com a Ferramenta de montagem do Módulo analítico-operacional fornecida com o QIAstat-Dx Analyzer 1.0 (Figura 3).

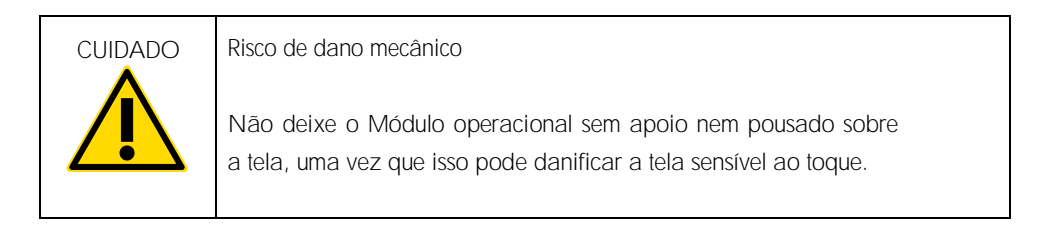

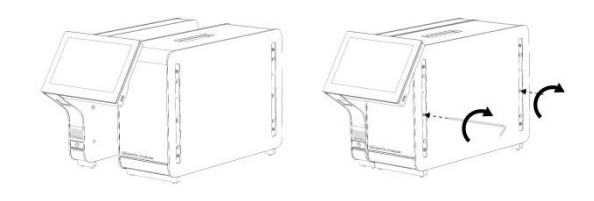

Figura 3. Conectando o Módulo operacional ao Módulo analítico.

4. Volte a fixar as coberturas de proteção na parte lateral do Módulo analítico (Figura 4).

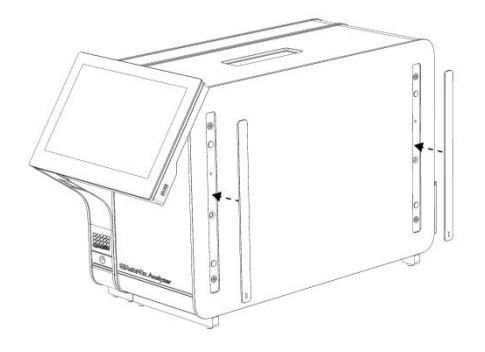

Figura 4. Recolocando as coberturas de proteção.

5. Conecte a Ponte do Módulo analítico/operacional na parte traseira do QIAstat-Dx Analyzer 1.0 para unir os Módulos analítico e operacional (Figura 5).

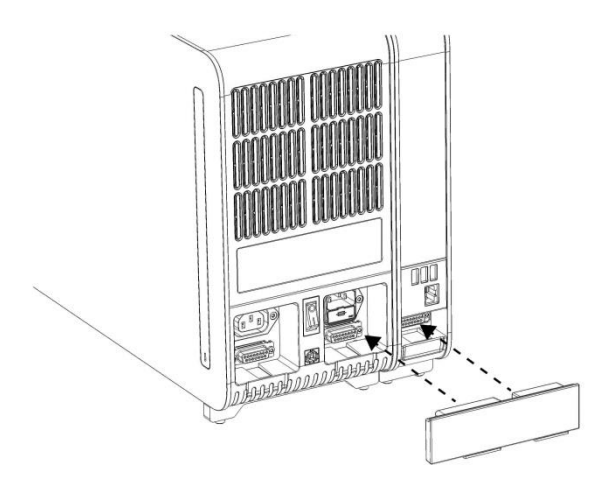

Figura 5. Conectando a Ponte do Módulo analítico/operacional.

6. Conecte a Ponte de terminação na parte traseira do Módulo analítico (Figura 6).

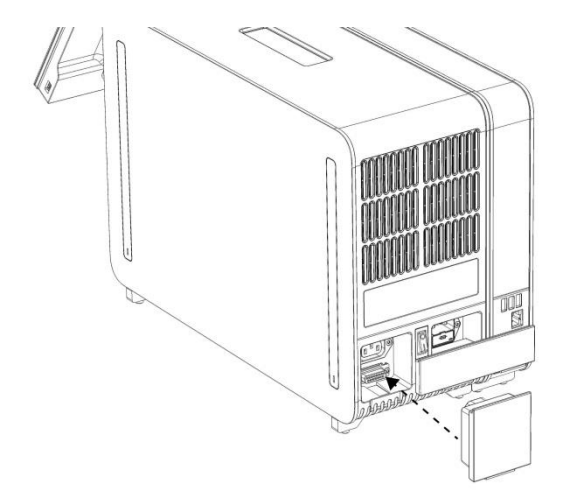

Figura 6. Conectando a Ponte de terminação.

7. Conecte o cabo de alimentação fornecido com o QIAstat-Dx Analyzer 1.0 na parte traseira do Módulo analítico (Figura 7).

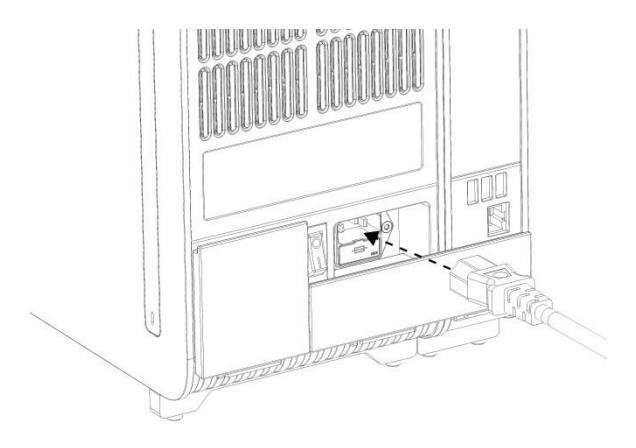

Figura 7. Conectando o cabo de alimentação.

- 8. Conecte o cabo de alimentação a uma tomada.
- 9. Ligue o instrumento pressionando o botão de alimentação na parte de trás do Módulo analítico na posição "I" (Figura 8). Confirme se os indicadores de status dos Módulos analítico e operacional são exibidos em azul.

Nota: Se um indicador de status ficar vermelho, existe uma falha no Módulo analítico. Contate a Assistência técnica da QIAGEN.

Nota: O instrumento não deve estar posicionado de um modo que dificulte a operação do interruptor de alimentação.

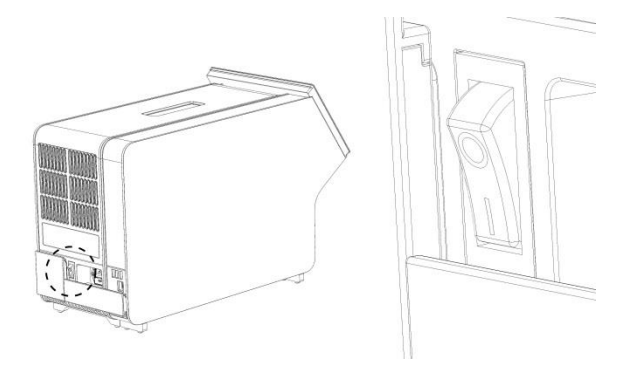

Figura 8. Localizando o interruptor de alimentação e colocando-o na posição "I".

10.O QIAstat-Dx Analyzer 1.0 está agora pronto para ser configurado para o uso pretendido. Consulte a Seção 6.7 no *Manual do usuário do QIAstat-Dx Analyzer 1.0* para configurar os parâmetros do sistema, definir a hora e a data do sistema e configurar a conexão de rede.

#### <span id="page-11-0"></span>Instalando Módulos analíticos adicionais

Remova cuidadosamente o Módulo analítico da embalagem, de acordo com as seguintes etapas:

- 1. Prepare o QIAstat-Dx Analyzer 1.0 para a instalação do novo módulo:
	- 1a. Desligue o sistema pressionando o botão LIGAR/DESLIGAR na parte frontal do QIAstat-Dx Analyzer 1.0.
	- 1b. Desligue o instrumento pressionando o botão de alimentação na parte de trás do Módulo analítico na posição "O".
	- 1c. Remova o cabo de alimentação.
	- 1d. Remova a Ponte de terminação da parte traseira do Módulo analítico (Figura 9).

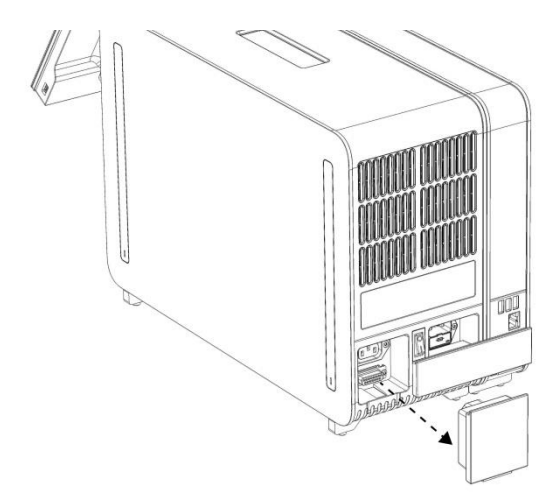

Figura 9. Removendo a Ponte de terminação.

1e. Remova as coberturas de proteção da parte lateral do Módulo analítico, que é onde será anexado o Módulo analítico adicional (Figura 10).

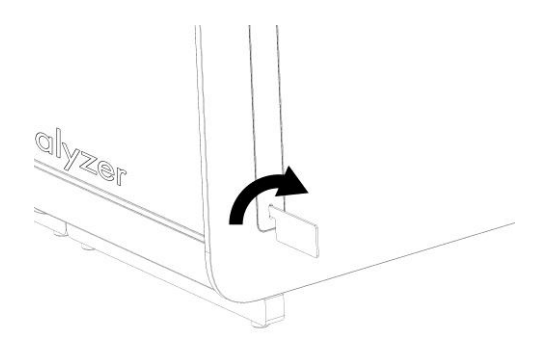

Figura 10. Removendo as coberturas de proteção.

2. Remova o Módulo analítico adicional da respectiva caixa e coloque-o numa superfície nivelada. Remova as partes esponjosas anexadas ao Módulo analítico.

Nota: O Módulo Analítico deve ser levantado e manuseado pela base, com as duas mãos, conforme indicado na Figura 11, na página seguinte.

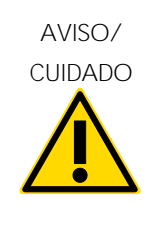

Risco de lesões pessoais e danos materiais

O QIAstat-Dx Analyzer 1.0 é um instrumento pesado. Para evitar lesões pessoais ou danos ao QIAstat-Dx Analyzer 1.0, tenha cuidado ao levantá-lo e use métodos de elevação adequados.

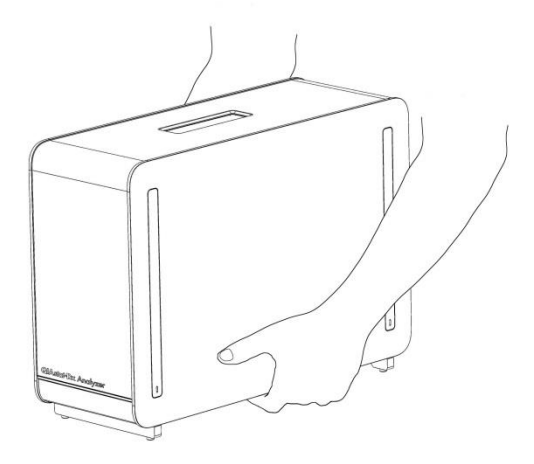

Figura 11. Manuseio adequado do Módulo analítico.

3. Remova as coberturas de proteção da parte lateral do Módulo analítico com a Ferramenta de remoção de coberturas de proteção fornecida com o QIAstat-Dx Analyzer 1.0 (Figura 12).

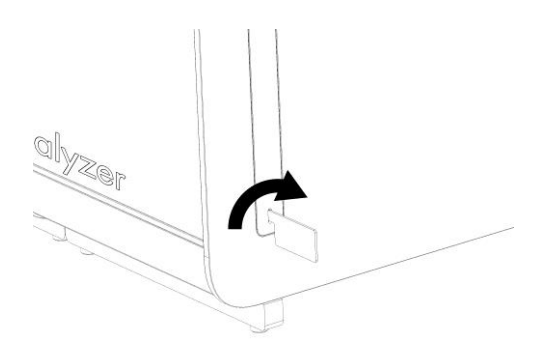

Figura 12. Removendo as coberturas de proteção.

4. Alinhe o Módulo analítico adicional com o Módulo analítico existente. Aperte os parafusos com a Ferramenta de montagem do Módulo analítico-operacional fornecida com o QIAstat-Dx Analyzer 1.0 (Figura 13).

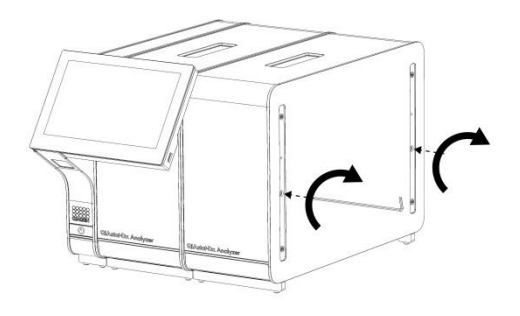

Figura 13. Alinhando e anexando o Módulo analítico adicional.

5. Volte a fixar as coberturas de proteção na parte lateral do Módulo analítico adicional (Figura 14).

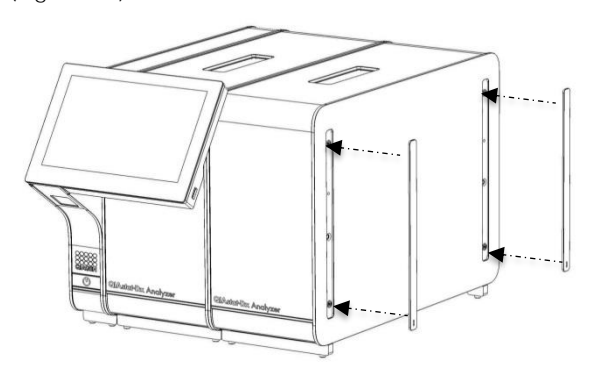

Figura 14. Recolocando as coberturas de proteção no Módulo analítico adicional.

6. Conecte a Ponte do Módulo analítico/analítico na parte traseira do QIAstat-Dx Analyzer 1.0 para unir ambos os Módulos analíticos (Figura 15).

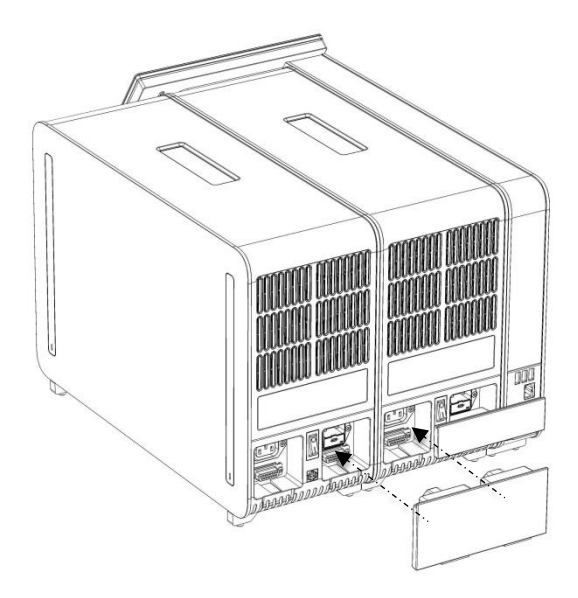

Figura 15. Conectando a Ponte do Módulo analítico/analítico.

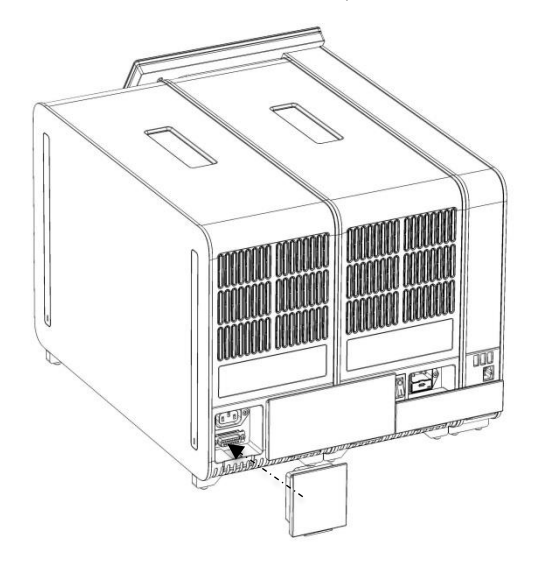

7. Conecte a Ponte de terminação na parte traseira do Módulo analítico (Figura 16).

Figura 16. Conectando a Ponte de terminação.

8. Conecte o cabo de alimentação fornecido com o QIAstat-Dx Analyzer 1.0 na parte traseira do Módulo analítico original (Figura 17).

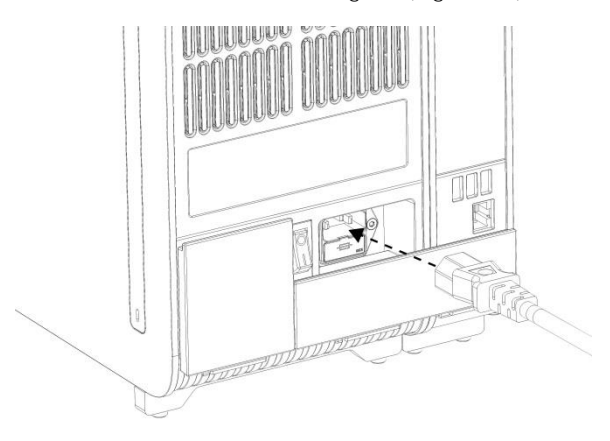

Figura 17. Conectando o cabo de alimentação.

- 9. Conecte o cabo de alimentação a uma tomada.
- 10.Ligue o instrumento pressionando o botão de alimentação na parte de trás do Módulo analítico na posição "I" (Figura 18). Confirme se os indicadores de status dos Módulos analítico e operacional são exibidos em azul.

Nota: Se um indicador de status ficar vermelho, existe uma falha no Módulo analítico. Contate a Assistência técnica da QIAGEN.

Nota: O instrumento não deve estar posicionado de um modo que dificulte a operação do interruptor de alimentação.

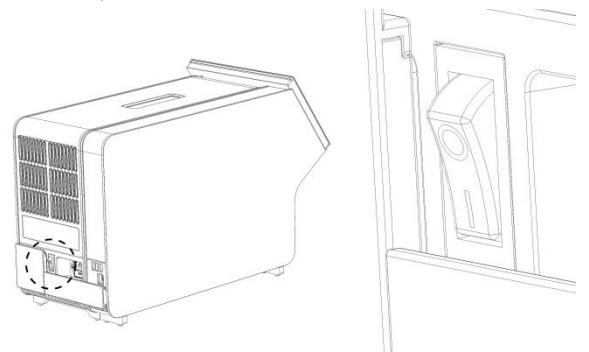

Figura 18. Localizando o interruptor de alimentação e colocando-o na posição "I".

11.O QIAstat-Dx Analyzer 1.0 está agora pronto para ser configurado para o uso pretendido. Consulte a Seção 6.7 no *Manual do usuário do QIAstat-Dx Analyzer 1.0* para configurar os parâmetros do sistema, definir a hora e a data do sistema e configurar a conexão de rede.

## <span id="page-18-0"></span>Histórico de revisões do documento

Histórico de revisões do documento

Revisão 1 HB-2637-001 04/2019

Lançamento inicial. Para uso com a versão de software 1.2.x ou superior.

Esta página foi deixada em branco intencionalmente

Esta página foi deixada em branco intencionalmente

Esta página foi deixada em branco intencionalmente

Para obter informações de licenciamento atualizadas e isenções de responsabilidade específicas do produto, consulte o manual do usuário ou o manual do kit QIAGEN correspondente. Os manuais do usuário e os manuais de kits QIAGEN estão disponíveis em www.qiagen.com ou podem ser solicitados à Assistência técnica da QIAGEN ou ao distribuidor local.

Acordo de licença limitada do QIAstat-Dx Analyzer 1.0

O uso desse produto implica a aceitação, por parte de qualquer comprador ou usuário do produto, dos seguintes termos:

- 1. O produto pode ser usado somente de acordo com os protocolos fornecidos com o produto e esse manual e para uso com componentes contidos apenas no kit. A QIAGEN não concede qualquer licença sob sua propriedade intelectual para o uso ou incorporação dos componentes incluídos neste kit com qualquer componente não incluído neste kit, exceto conforme descrito nos protocolos fornecidos com o produto, este manual e quaisquer protocolos adicionais disponíveis em www.qiagen.com. Alguns desses protocolos adicionais foram fornecidos pelos usuários da QIAGEN para os usuários da QIAGEN. Esses protocolos não foram testados por completo nem otimizados pela QIAGEN. A QIAGEN não garante nem fornece garantias de que eles não infrinjam os direitos de terceiros.
- 2. Com exceção de licenças expressamente declaradas, a QIAGEN não fornece qualquer garantia de que este kit e/ou a sua utilização não infrinjam os direitos de terceiros.
- 3. Esse kit e seus componentes são licenciados para uso único e não podem ser reutilizados, reconstruídos ou revendidos.
- 4. A QIAGEN renuncia especificamente a quaisquer outras licenças, expressas ou implícitas, à exceção das expressamente indicadas.
- 5. O comprador e o usuário do kit concordam em não tomar ou permitir que qualquer outra pessoa tome medidas que possam levar a ou facilitar qualquer um dos atos acima proibidos. A QIAGEN pode fazer cumprir as proibições deste Acordo de licença limitada em qualquer Tribunal e irá recuperar todos seus custos de investigação e de Tribunal, incluindo honorários de advogados, em qualquer ação destinada a fazer cumprir este Acordo de licença limitada ou qualquer um de seus direitos de propriedade intelectual relativos ao kit e/ou seus componentes.

Para obter os termos de licença atualizados, vej[a www.qiagen.com.](http://www.qiagen.com/)

Marcas registradas: QIAGEN®, Sample to Insight®, QIAstat-Dx® (QIAGEN Group).

Os nomes registrados, marcas registradas etc. utilizados neste documento, mesmo quando não marcados especificamente como tal, não devem ser considerados como não protegidos pela lei.

HB-2637-001

© 2019 QIAGEN, todos os direitos reservados.

Pedidos www.qiagen.com/shop | Suporte técnico support.qiagen.com | Site www.qiagen.com